## [Fin](https://support.crosscontrol.com/)ding the IP address of a CCpilot

Submitted by Jochen Wendebaum on Thu, 2016-03-31 14:00

Many times, and for many different use cases, you may want to know the IP address of a display on your network. It is often recommended to set the IP address as a static IP so you will always know the IP address of the display (instructions for this here: http://support.crosscontrol.com/kb/ip-addressconfiguration [1]). In cases where the IP address is dynamic, and therefore can change, you may need to find the IP address of a display on your network or may want to display the I[P address in a Qt or CODESYS application to y](http://support.crosscontrol.com/kb/ip-address-configuration)our [user. In this](http://support.crosscontrol.com/kb/ip-address-configuration) article we provide two different tools. One for finding an IP address of a display on your network and the second for writing the IP address to a text file on the display.

## Capturing IP address in file on display (recommended)

The instructions below will describe how to install some scripts onto the display. Using the USB auto installer these scripts will automatically install when you insert the USB into the display. When complete the display will beep, at this point remove the USB.

Once installed, a script called 'GetIP.sh' will be placed in the '/opt' folder of the display. This script will pull out the IP address of the display, if it has one, and put it in a file named 'IP.txt' in the '/opt' folder of the display. The script is set to auto execute on boot up so when the display boots the text file 'IP.txt' should be updated with the IP address. The script is only set to run for 30 seconds before quitting to avoid an infinite script execution so if no address is found you may execute the script again manually or from a Qt or CODESYS application.

Assuming the display has an IP address it will be written to the 'IP.txt' file in the '/opt' folder. You can then read the contents of this file inside your CODESYS or Qt application to display the current IP address to a user. Alternately, you can use the 'PullIP.zip' file below to automatically execute the 'GetIP.sh' script and then copy the 'IP.txt' file to your USB drive when inserted into the display. This is helpful in cases where you are not sure of the IP address of the display and want to find it.

Install the IP Address writer to the display:

Download the 'IPScript.zip' file below and extract all contents onto the root directory of a USB drive. Insert the USB into the display. After you hear a beep emit from the display, remove the USB.

Find a lost IP:

Download the 'PullIP.zip' file below and extract the 'cc-auto.sh' file onto the root directory of a USB. Insert it into the display. After you hear a beep emit from the display, remove the USB. There should now be a file located on the USB called 'IP.txt' which should contain the IP address of the display.

Note: You will first need to install the 'IPScript.zip' file described above for this to work

## Find display IP from your computer on the network

Each CCpilot unit broadcasts its IP address on the Ethernet network using UDP multicast. The attached tool 'cc\_ipcatcher.zip' lists all those units in an simple interface.

To use the tool, simply download the zip file and extract anywhere on your computer. Run the tool. No installation is required.

We have noticed that having Oracle VirtualBox installed may cause the messages to not reach the host PC.

If no units show up and you have VirtualBox installed, please try a different computer or disable the VirtualBox network driver.

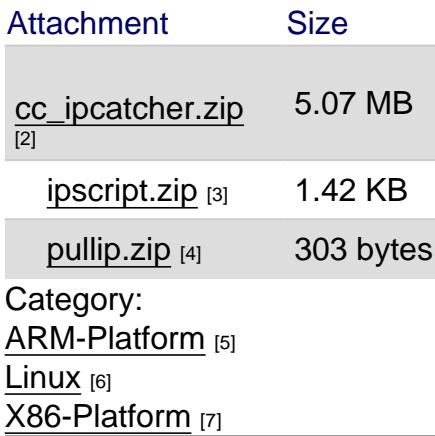

[Source URL: ht](https://support.crosscontrol.com/kb/arm-platform)tps://support.crosscontrol.com/kb/finding-ip-address-ccpilot

[Links](https://support.crosscontrol.com/kb/linux)

[\[1\] http://suppo](https://support.crosscontrol.com/kb/x86-platform)rt.crosscontrol.com/kb/ip-address-configuration

[2] https://support.crosscontrol.com/sites/default/files/kb/cc\_ipcatcher.zip

[3] https://support.crosscontrol.com/sites/default/files/kb/ipscript.zip

[4] https://support.crosscontrol.com/sites/default/files/kb/pullip.zip

[5] https://support.crosscontrol.com/kb/arm-platform

[6] https://support.crosscontrol.com/kb/linux

[7] https://support.crosscontrol.com/kb/x86-platform